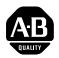

# 1336 PLUS II Quick Start Guide

This Quick Start Guide summarizes the basic steps needed to install, start-up and program the 1336 PLUS II Adjustable Frequency AC Drive. The information provided **Does Not** replace the User Manual and is intended for <u>qualified drive service personnel only</u>. Refer to the 1336 PLUS II User Manual (publication 1336 PLUS-5.3) for details on other application considerations and related precautions.

### Power Wiring – TB1

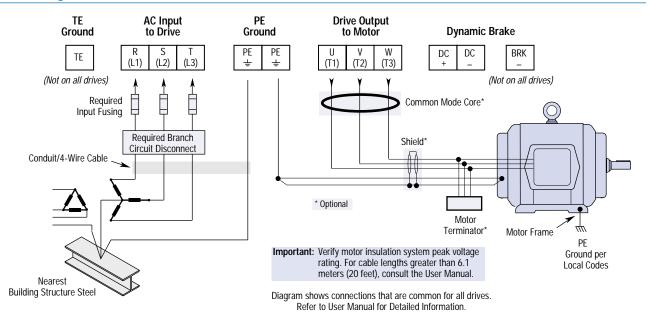

### **Digital Outputs - TB2**

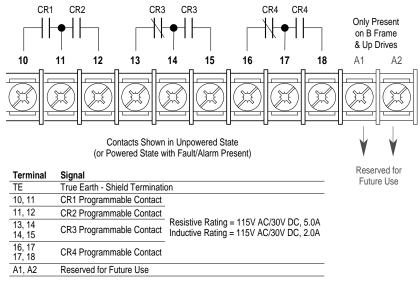

Important: On A Frame Drives, the power supply used for relay contact outputs requires a field installation of transient voltage surge suppression with maximum clamping voltage of 2.5 kV on all control boards.

### **Digital Inputs – TB3**

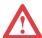

A hazard of personal injury from automatic restart exists with 2-wire control. 2-wire control uses maintained Run contacts that act as both Run (closed) and Stop (open) devices. Opening the Stop contact (terminal 20) will stop the drive. If this contact is reclosed, any fault will be reset. If a valid Start command is still present, the drive will restart. Only use 2-wire control for applications outlined in NFPA79, "Únder Voltage Protection.'

Input 1

Input 2

Common

Input 3

Input 4

Input 5

Common

Input 6 Input 7

Input 8

Common

21

22

23

24

25

26

27 28

29

If a 3-wire device (i.e. HIM) is also used, pressing the HIM Stop key will also stop the drive. Releasing the Stop key will clear any faults that are present, but the drive will not restart without cycling the Start contact.

#### Speed Select Input State vs. Frequency Source

| Speed Select 3                             | Speed Select 2 | Speed Select 1 | Frequency Source |
|--------------------------------------------|----------------|----------------|------------------|
| Open                                       | Open           | Open           | [Freq Select 1]  |
| Open                                       | Open           | Closed         | [Freq Select 2]  |
| Accessed through [Freq Select 2] parameter |                |                | [Preset Freq 1]  |
| Open                                       | Closed         | Open           | [Preset Freq 2]  |
| Open                                       | Closed         | Closed         | [Preset Freq 3]  |
| Closed                                     | Open           | Open           | [Preset Freq 4]  |
| Closed                                     | Open           | Closed         | [Preset Freq 5]  |
| Closed                                     | Closed         | Open           | [Preset Freq 6]  |
| Closed                                     | Closed         | Closed         | [Preset Freq 7]  |

Important: The final speed command may be affected by the type of modulation selected with [Speed Control], parameter 77. Refer to [Speed Control] in Chapter 6 of the User Manual for further information.

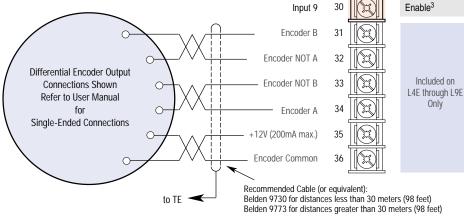

| Input Mode (Start/Stop Functions Only) |                                         |                                                  |  |  |
|----------------------------------------|-----------------------------------------|--------------------------------------------------|--|--|
| Status <sup>2</sup> (Factory Default)  | 2-Wire Control<br>Single-Source Control | <b>3-Wire Control</b><br>Single-Source Reversing |  |  |
| Status                                 | Run Forward                             | Start                                            |  |  |
| Stop/Fault Reset <sup>3</sup>          | Stop/Fault Reset <sup>3</sup>           | Stop/Fault Reset <sup>3</sup>                    |  |  |

|                                                                         | Factory Default Inputs      |                    |  |
|-------------------------------------------------------------------------|-----------------------------|--------------------|--|
|                                                                         | Common                      |                    |  |
| Status Only                                                             | Rev/For <sup>4</sup>        | (Programmable)     |  |
| Default Mode<br>shown at right<br>is not active<br>when<br>[Input Mode] | Jog                         | (Programmable)     |  |
|                                                                         | Auxiliary <sup>3</sup>      | (Programmable)     |  |
| is set to "Status"                                                      | Common                      |                    |  |
|                                                                         | Speed Select 3 <sup>1</sup> | (Programmable)     |  |
|                                                                         | Speed Select 2 <sup>1</sup> | (Programmable)     |  |
|                                                                         | Speed Select 1 <sup>1</sup> | (Programmable)     |  |
|                                                                         | Common                      |                    |  |
| Enable <sup>3</sup>                                                     | Enable <sup>3</sup>         | (Not Programmable) |  |
|                                                                         |                             |                    |  |

See Speed Select Table.

- If this mode is selected, the status of all inputs can be read at the [Input Status] parameter. However, only "Stop/Fault Reset" and "Enable" will have
- These inputs must be present (reprogram if necessary) before drive will start.
- Bit 0 of [Direction Mask] must = 1 to allow TB3 direction change/bipolar operation.

## **Jumper Locations**

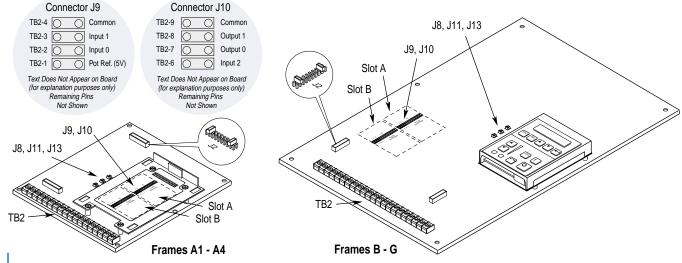

### Analog I/O - TB2

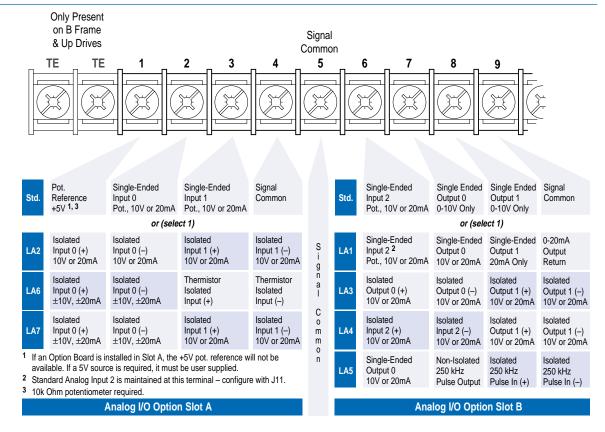

### Start-Up

This start-up procedure covers only the most commonly adjusted values using the 1336 PLUS II "Startup" mode. Refer to the User Manual for detailed information.

The following procedure is written for users who have a Human Interface Module (HIM) installed. For users without a HIM, respective external commands and signals must be supplied. It is also assumed that all parameters are at factory default settings. Pay particular attention to steps marked with a " $\checkmark$ ".

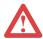

**ATTENTION:** Power must be applied to the drive to perform the following. Some of the voltages present are at incoming line potential. To avoid electric shock hazard or damage to equipment, only qualified drive service personnel should perform the following procedure. Thoroughly read and understand the procedure before beginning. If an event does not occur while performing this procedure, Do Not Proceed. Remove Power by opening the branch circuit disconnect device and correct the malfunction before continuing.

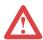

**ATTENTION:** To avoid a hazard of electric shock when wiring or servicing the drive, verify that the voltage on the bus capacitors has discharged. Measure the DC bus voltage at the + & – terminals of TB1. The voltage must be zero.

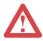

**ATTENTION:** To guard against possible machine damage and/or personal injury caused by unintended motor rotation, Do Not press the Start key (HIM) or issue a Start command (TB3) during this Start-Up procedure until instructed to do so. Pressing the Start key or issuing a Start command will cause the drive to start.

- 1. Verify that AC line power and control power match the drive rating.
- ✓ □ 2. Disconnect the load from the motor.
- ✓ 3. If a Control Interface option is installed, verify that the Stop and Enable interlock inputs are present. If this option is not installed, verify that jumpers are installed at pins 3 & 4 and 17 & 18 of J2. In addition, [Input Mode] must be set to "Status." See page 2 for jumper locations.
  - 4. If standard I/O is being used, verify that jumpers J8, J11 & J13 are properly set.
     Refer to figure at right.

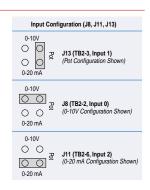

□ 5. If Analog Option is installed, verify that DIP switch(es) are properly set (refer to Option Instruction Sheet).

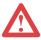

**ATTENTION:** In all of the following steps, rotation of the motor may occur. To guard against injury, incorrect rotation and possible equipment damage, read each step carefully and perform with caution.

- □ 6. Apply AC power and control voltages to the drive, the LCD display should light and display a drive status of "Stopped" and an output frequency of "+0.00 Hz." If the drive detects a fault, a statement relating to the fault will be shown on the display Record this information, remove power and correct the fault source before proceeding.
- □ 7. From the Status Display, press the Enter key (or any key). "Choose Mode" will be displayed. Press the Increment (or Decrement) key until "Startup" is displayed. Press Enter.

Important: All questions can be answered Yes or No. Pressing Enter will select the default ("Y" or "N").

Pressing the Increment (or Decrement) key will change the selection - press Enter to select. Choosing "Y" allows you to proceed through the step, "No" will advance you to the next step. The figure below shows the steps involved.

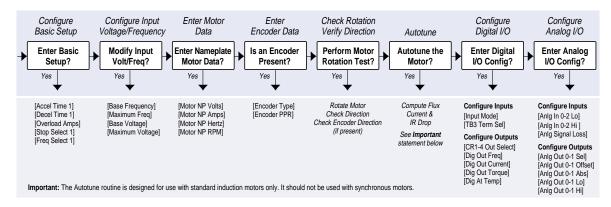

**Important:** Please note the following:

- The "Startup" mode can be exited at any time by pressing ESCape until the Status Display is shown. If you wish to re-enter the "Startup" mode, simply select "Reset Sequence" to start from the beginning. Selecting "Continue" allows you to resume from the point where you left off.
- Completing the last action in any step will automatically take you to the next step.
- Pressing SELect will activate line 2 of the display this must be done for all values.
- Press the Increment (or Decrement) key to adjust a value (skip if value is correct). Press Enter to store the value or retain existing value. Pressing Enter again will cause you to move to the next step (parameter).
- 8. Remove all power, then reconnect load to motor. This completes the "Assisted Startup" procedure. Depending on your application, further parameter programming and/or "Advanced Startup" may be required refer to the User Manual for details.

### **HIM Operation**

Parameter programming (or viewing) is accomplished through the Program or Display modes as shown below.

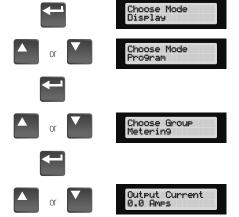

- a) From the Status Display, press Enter (or any key). "Choose Mode" will be shown.
- b) Press the Increment (or Decrement) key to show "Program" (or "Display").
- c) Press Enter.
- d) Press the Increment (or Decrement) key until the desired group is displayed.
- e) Press Enter.
- f) Press the Increment (or Decrement) key to scroll to the desired parameter.

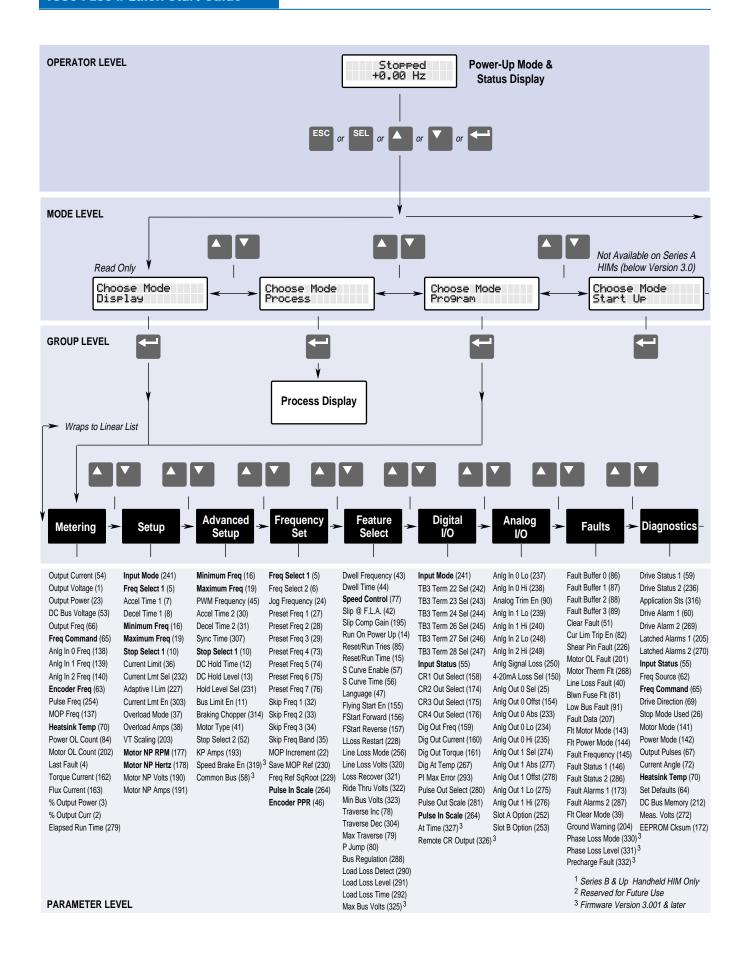

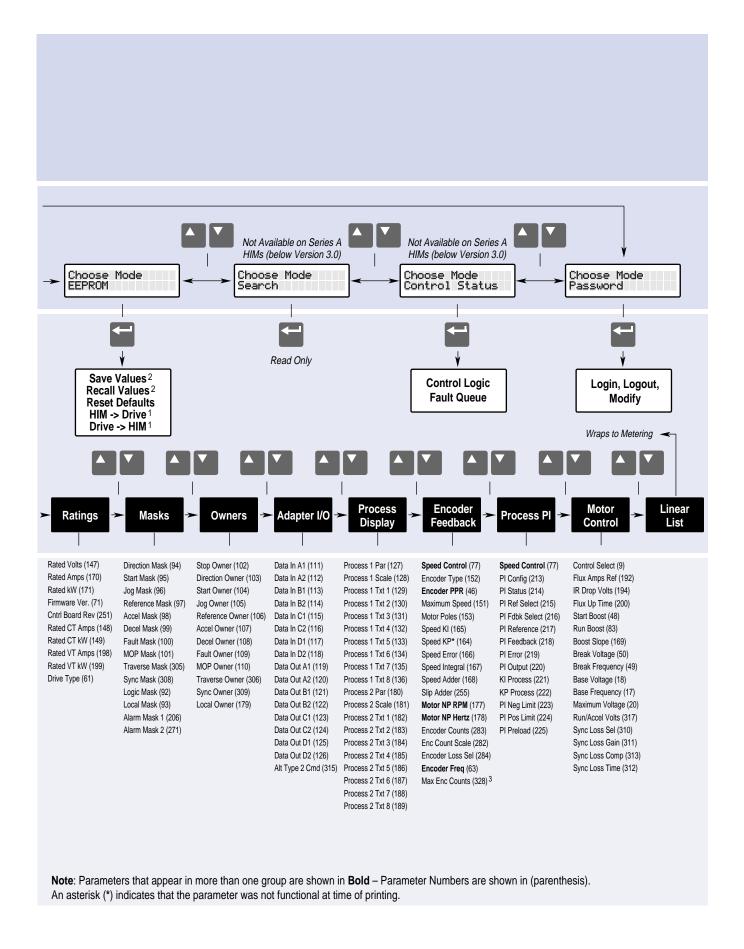